## Guide: Personalized use of LinkedIn Learning eVideos

As a member of the HFT, you can authenticate yourself via Shibboleth to use LinkedIn Learning eVideos and to receive certificates after completing the courses. For personalized certificates, it is necessary that you enter your name once during authentication.

From the library's homepage, proceed as follows:

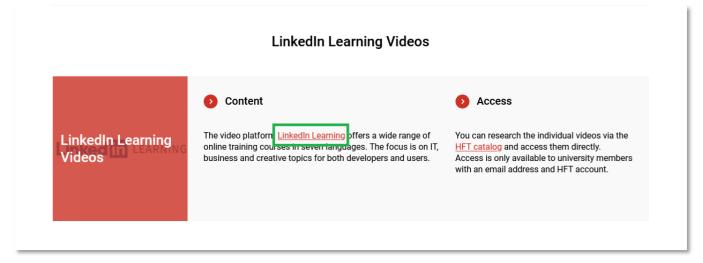

**1. Step:** Click on the *LinkedIn Learning* link and log in with your HFT access data:

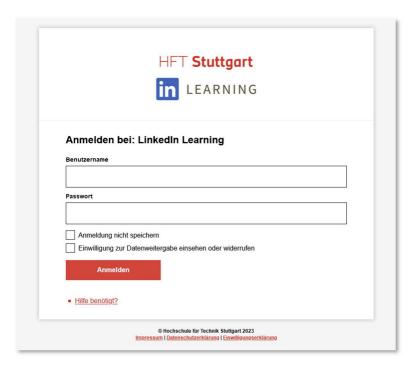

Guide: LinkedIn Learning eVideos: April 2024

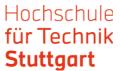

Agree to the information sharing. You can optionally enter your first name and surname in the checkboxes. However, you will not receive any personalized certificates if you do not enter this information.

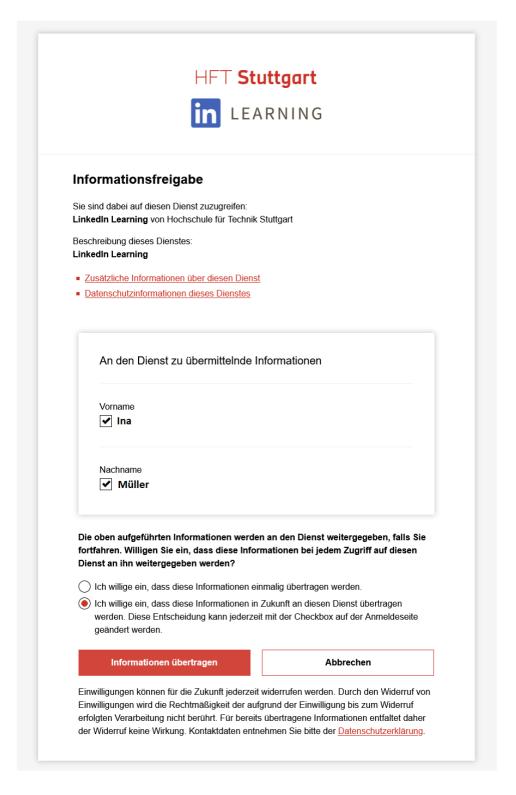

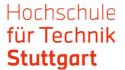

**2. Step:** You are now logged in to LinkedIn Learning.

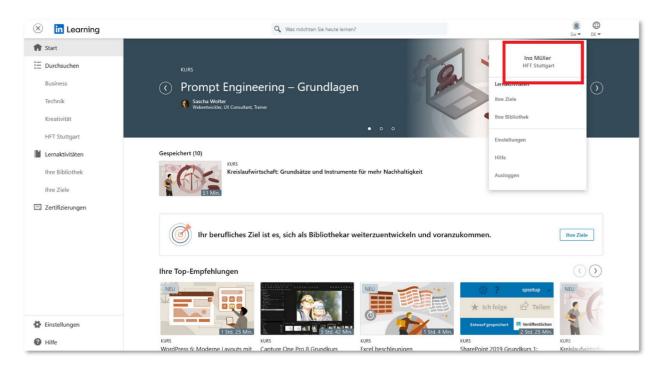

**3. Step:** Now you can watch LinkedIn Learning eVideos or complete courses and receive certificates afterwards.

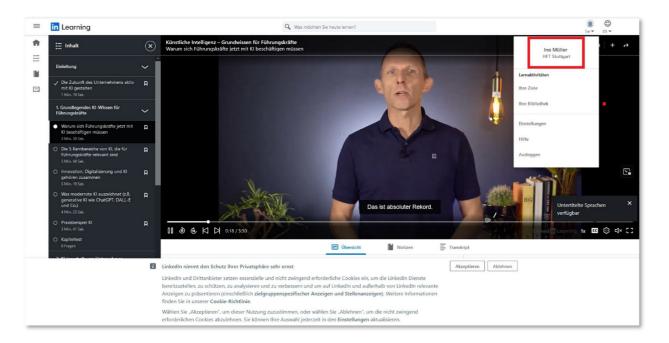

If you have any questions, please contact the HFT library by  $\underline{\text{e-mail}}$  or telephone at +49 (0)711 8926 2927